## **GHID de conectare la ZOOM - Webinar "Finala națională a European Money Quiz"**

**Webinar ID: ID-ul webinar-ului primit pe email (prin profesorul coordonator sau direct)**

**Passcode: Parola primită pe email (prin profesorul coordonator sau direct)**

#### **Varianta de conectare via browser:**

Accesați sau copiați link-ul **Webinar**-ului: *Link primit pe email (prin profesorul coordonator sau direct)***,**  într-un browser și apoi accesați link-ul: **Join from Your Browser** (și **NU** butonul **Launch Meeting !!!**).

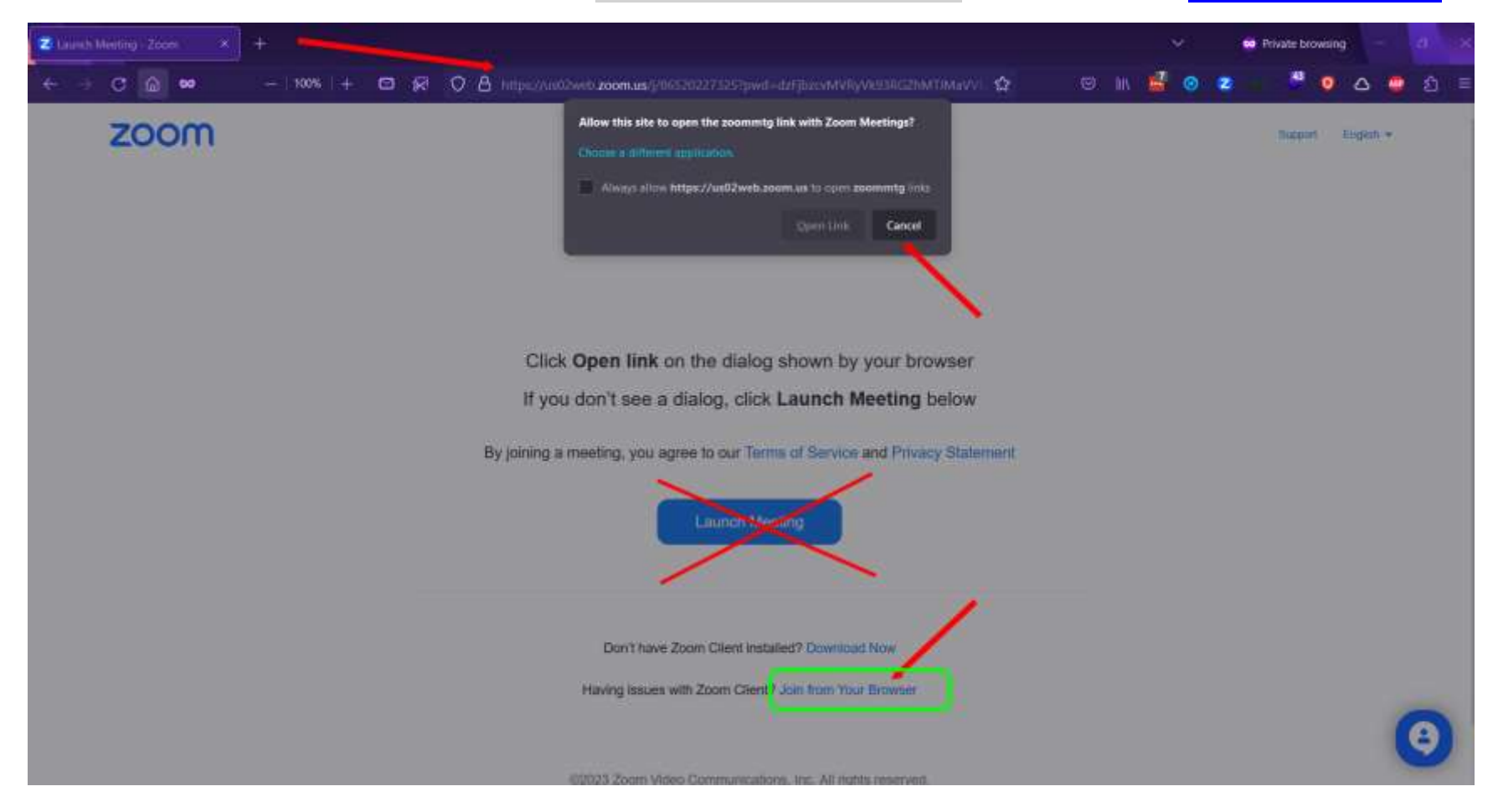

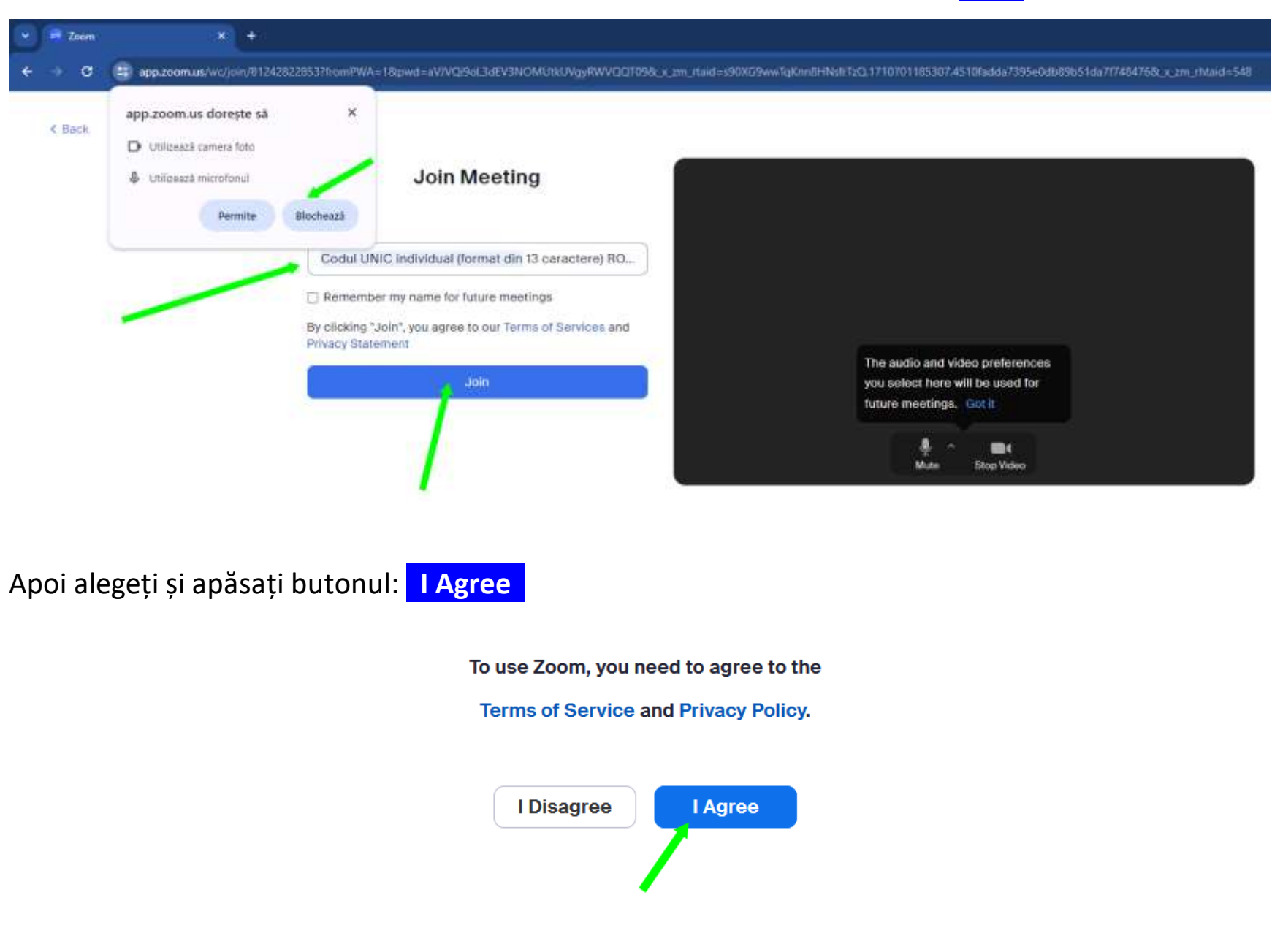

### Apoi introduceți *Codul UNIC individual de participant* și apăsați pe butonul **Join :**

Parola webinar-ului este *precompletată* (sau introduceți **Parola** primită (prin profesorul coordonator sau direct) dacă lipsește).

În continuare, uneori, este posibil să vă solicite să introducețiși o *adresă de email.* Se poate introduce **orice adresa de email într-un format valid** *(Un exemplu: [Cod\\_UNIC\\_primit@emq.ro\)](mailto:Cod_UNIC_primit@emq.ro)*.

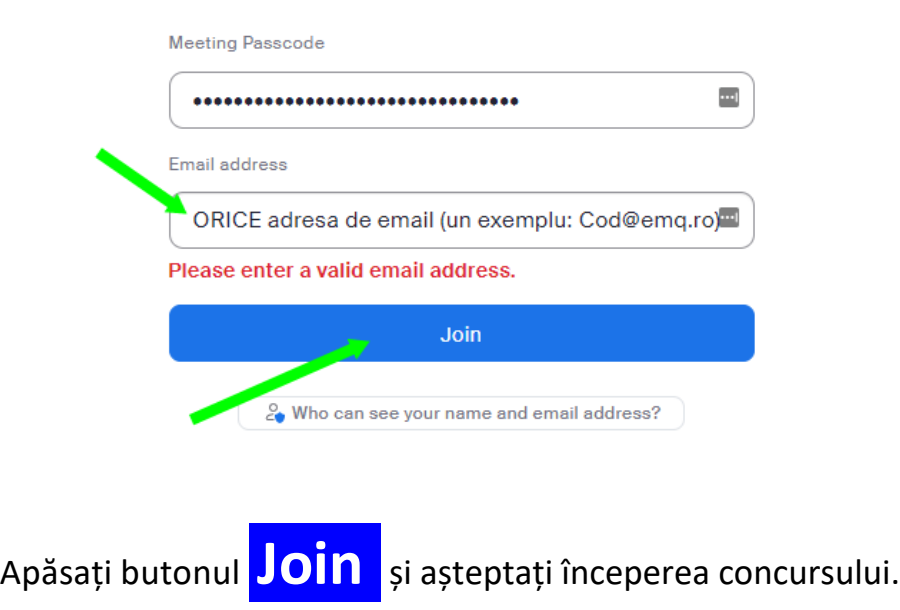

#### **Join Webinar**

# **Succes!!!**